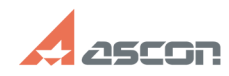

## **Ошибка 15 Ни один из Менедже[..] Ошибка 15 Ни один из Менедже[..]** 07/16/2024 13:54:36

## **FAQ Article Print**

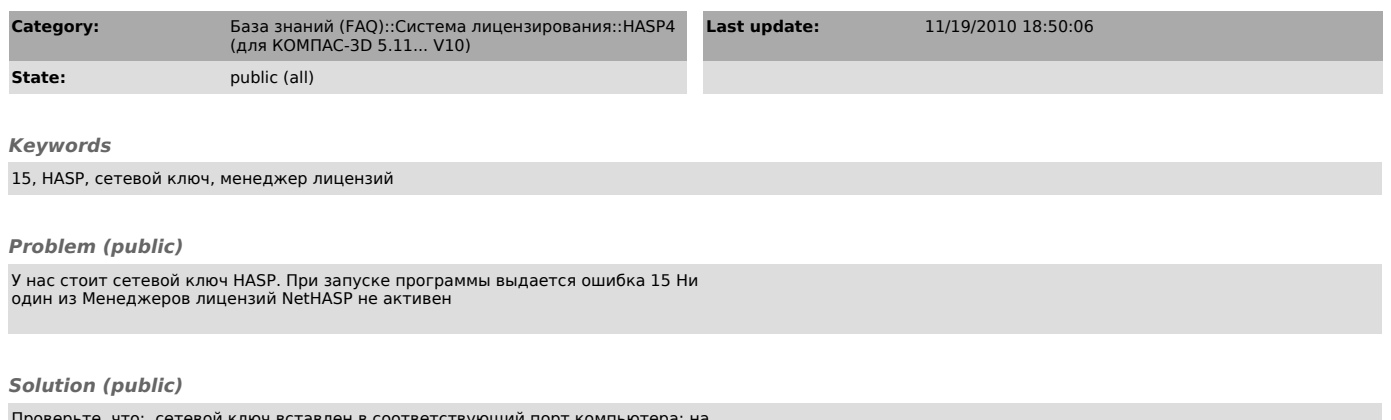

Проверьте, что: сетевой ключ вставлен в соответствующий порт компьютера; на этом компьютере запущен менеджер лицензий. НЕ УСТАНАВЛИВАЙТЕ И НЕ ЗАПУСКАЙТЕ менеджер лицензий дистанционно (через удаленный рабочий стол); сетевой ключ<br>виден утилитой Аладдин Монитор (Пуск/Программы/АСКОН/ КОМПАC-3D Vx/Программы<br>ключа защиты/Монитор ключа защиты). Если ключ не виден утилитой Алад монитор, проверьте, что в сети нет ПО, которое может перехватывать пакеты<br>(антивирус, firewall, брандмауэр). Если такое ПО установлено, его необходимо<br>отключить или настроить таким образом, чтобы пакеты между программой и лицензий как приложение.

если ключ виден, настройте на всех клиентских машинах файл nethasp.ini (находится в папке .../bin/ установленной программы) - см. связанную статью 700270.

[1] http://sd.ascon.ru/ftp/Public/Utils/HASP\_LM/